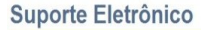

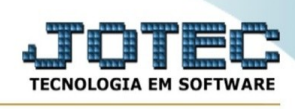

## **Gera identif. para prod. subordinado**

Para acessar a tela " **Gera identif. para prod. subordinado**", acesse o módulo: Estoque.

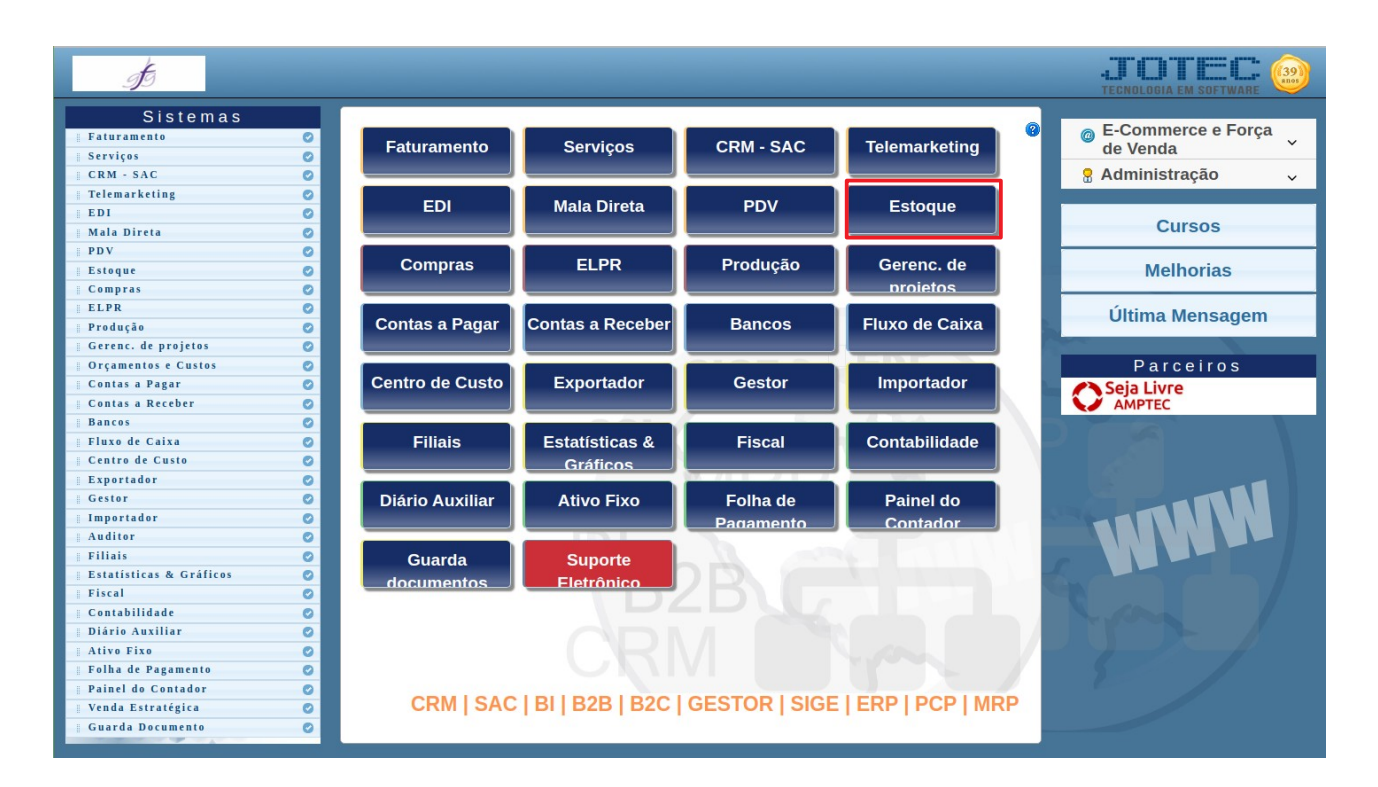

Em seguida acesse: Arquivo > **Gera identif. para prod. subordinado**:

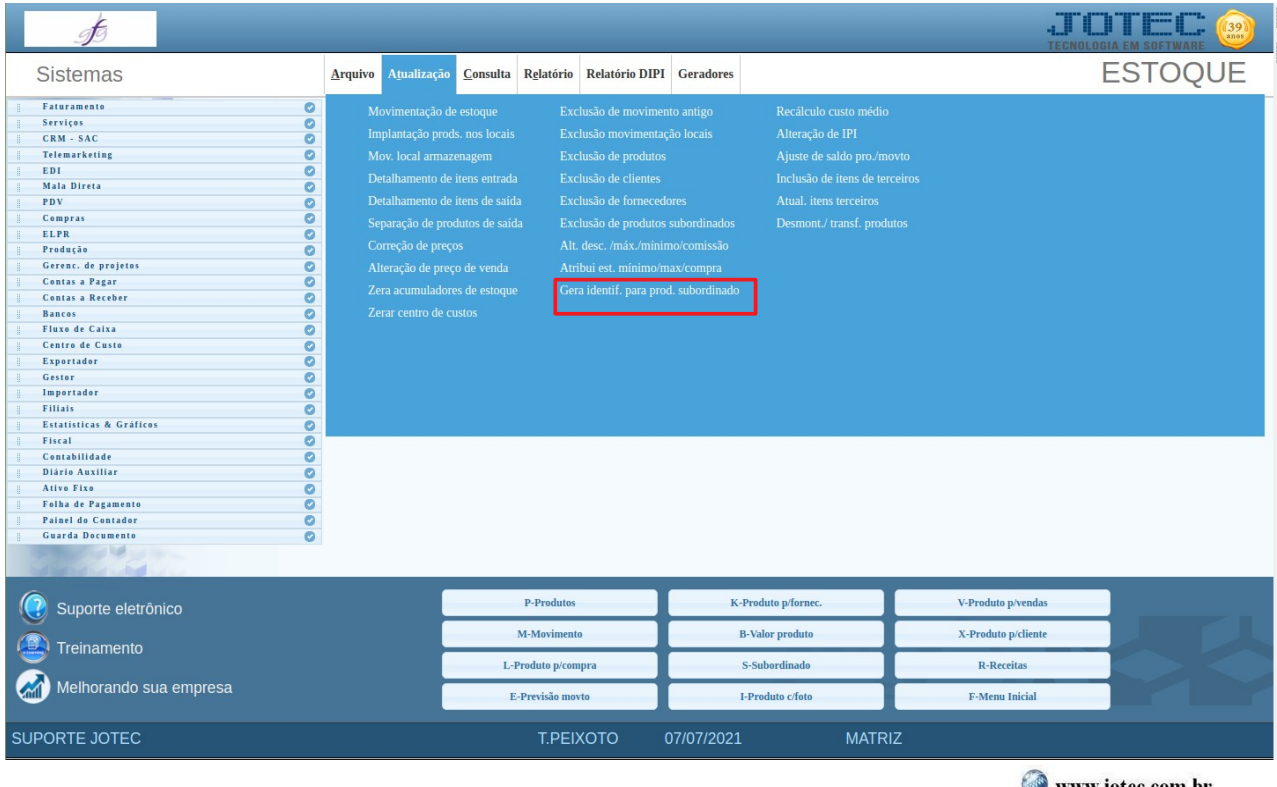

www.youtube.com/jotecsistemaweb

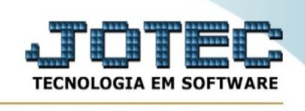

## Preencha os campos:

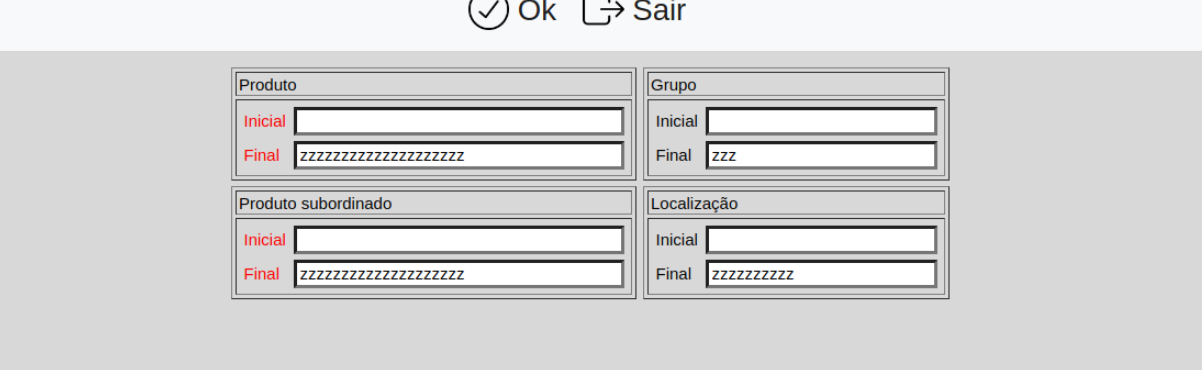

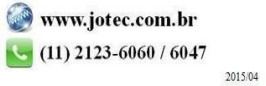